# **Parallel Programming**

Jan Faigl

Department of Computer Science Faculty of Electrical Engineering Czech Technical University in Prague

Lecture 07

B3B36PRG - C Programming Language

# Part I

Part 1 – Introduction to Parallel Programming

#### Overview of the Lecture

■ Part 1 – Introduction to Parallel Programming

Introduction

Parallel Processing

Semaphores

**Shared Memory** 

Messages

Parallel Computing using GPU

Parallel Programming

- The idea of parallel programming comes from the 60s with the first multi-program and pseudo-parallel systems
- Parallelism
  - Hardware based true hardware parallelism of multiprocessor systems
  - Software based pseudo-parallelism
- Pseudo-parallelism A program with parallel constructions may run in pseudo-parallel environment on single or multi-processor systems

Jan Faigl, 2020

Introduction Parallel Processing Semaphores Shared Memory Messages Parallel Computing using GPU Introduction Parallel Processing Semaphores Shared Memory Messages Parallel Computing using GPU

# Motivation Why to Deal with Parallel Programming

- Increase computational power
  - Having multi-processor system we can solve the computational problem faster
- Efficient usage of the computational power
  - Even a running program may wait for data
  - E.g., a usual program with user-interaction typically waits for the user input
- Simultaneous processing of many requests
  - Handling requests from individual clients in client/server architecture

# Process - Executed Program

- Process is executed program running in a dedicated memory space
- Process is an entity of the Operating System (OS) that is schedule for independent execution
- Process is usually in one of three basic states:
  - Executing currently running on the processor (CPU)
  - Blocked waiting for the periphery
  - Waiting waiting for the processor
- A process is identified in the OS by its identifier, e.g., PID
- Scheduler of the OS manage running processes to be allocated to the available processors

Jan Faigl, 2020

B3B36PRG – Lecture 07: Parallel Programming
6 / 63 Jan Faigl, 2020

B3B36PRG – Lecture 07: Parallel Programming
7 /

Introduction
Parallel Processing
Semaphores
Shared Memory
Messages
Parallel Computing using GPU
Introduction
Parallel Processing
Semaphores
Shared Memory
Messages
Parallel Computing using GPU
Introduction
Parallel Processing
Semaphores
Shared Memory
Messages
Parallel Computing using GPU
Introduction
Parallel Processing
Semaphores
Shared Memory
Messages
Parallel Computing using GPU
Introduction
Parallel Processing
Semaphores
Shared Memory
Messages
Parallel Computing using GPU
Introduction
Parallel Processing

**Process States** 

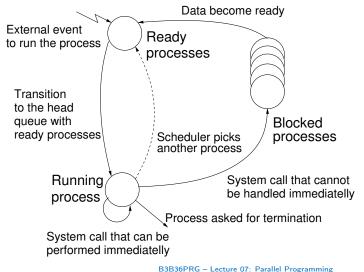

# Multi-processor Systems

- Multi-processor systems allow true parallelism
- It is necessary to synchronize processors and support data communication
  - Resources for activity synchronization
  - Resources for communication between processors (processes)

Jan Faigl, 2020 B3B36PRG – Lecture 07: Parallel Programming 8 / 63 Jan Faigl, 2020 B3B36PRG – Lecture 07: Parallel Programming 9 / 63

Introduction

Parallel Processing

**Shared Memory** 

Messages

Parallel Computing using GPU

Introduction

Parallel Processing

SIMD - Single-Instruction, Multiple-Data

Parallel Computing using GPU

#### Possible Architectures for Parallel Executions

#### Control of individual instructions

- SIMD Single-Instruction, Multiple-Data same instructions are simultaneously performed on different data.
  - "Processors" are identical and run synchronously
  - E.g., "Vectorization" such as MMX, SSE, 3Dnow!, and AVX, etc.
- MIMD Multiple-Instruction, Multiple-Data processors run independently and asynchronously
- Memory Control Access
  - Systems with shared memory central shared memory

E.g., multi-core CPUs

Systems with distributed memory – each processor has its memory

E.g., computational grids

10 / 63

Jan Faigl, 2020 Introduction

Parallel Processing

B3B36PRG - Lecture 07: Parallel Programming

Parallel Computing using GPU

Jan Faigl, 2020

B3B36PRG - Lecture 07: Parallel Programming

# MIMD – Multiple-Instruction, Multiple-Data

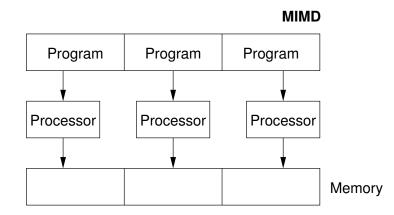

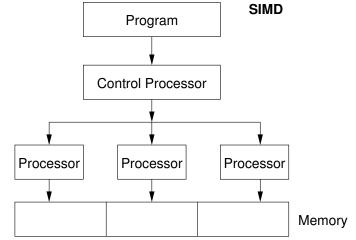

Systems with Shared Memory

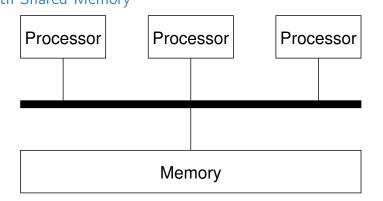

- Processors communicate using shared memory space
- Processors may also synchronize their activities, i.e., granting exclusive access to the memory

Jan Faigl, 2020 B3B36PRG - Lecture 07: Parallel Programming 12 / 63 Jan Faigl, 2020 B3B36PRG - Lecture 07: Parallel Programming 13 / 63 Introduction Parallel Processing Semaphores Shared Memory Messages Parallel Computing using GPU Introduction Parallel Processing Semaphores Shared Memory Messages Parallel Computing using GPU

### Systems with Distributive Memory

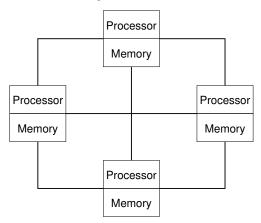

- There is not a problem with exclusive access to the memory
- It is necessary to address communication between the processors

Jan Faigl, 2020 B3B36PRG – Lecture 07: Parallel Programming 14 / 63 Jan Faigl, 2020 B3B36PRG – Lecture 07: Parallel Programming 15 /

reduction Parallel Processing Semaphores Shared Memory Messages Parallel Computing using 0

### Parallel Processing and Programming Languages

- Regarding parallel processing programming languages can be divided into
  - Without explicit support for parallelism possible mechanisms of parallel processing
    - 1. Parallel processing is realized by compiler and operating system
    - 2. Parallel constructions are explicitly marked for the compiler
    - 3. Parallel processing is performed by OS system calls
  - With explicit support for parallelism

# The Role of the Operating System (OS)

- OS provides hardware abstraction layer encapsulate HW and separate the user from the particular hardware architecture (true/pseudo parallelism)
- OS is responsible for synchronization of running processes
- OS provides user interfaces (system calls):
  - To create and destroy processes

Parallel Processing

- To manage processes and processors
- To schedule processors on available processors
- To control access to shared memory
- Mechanisms for inter-process communication (IPC)
- Mechanisms for processes synchronization

# Example of Parallel Processing Realized by Compiler 1/2

```
Example – Array Multiplication
   #include <stdlib.h>
   #define SIZE 30000000
   int main(int argc, char *argv[])
6
      int *in1 = (int*)malloc(SIZE*sizeof(int));
      int *in2 = (int*)malloc(SIZE*sizeof(int));
      int *out = (int*)malloc(SIZE*sizeof(int));
      for (i = 0; i < SIZE; ++i) {</pre>
11
          in1[i] = i;
12
          in2[i] = 2 * i;
13
      for (i = 0; i < SIZE; ++i) {</pre>
15
          out[i] = in1[i] * in2[i];
16
          out[i] = out[i] - (in1[i] + in2[i]);
17
18
19
      return 0:
20
```

Jan Faigl, 2020 B3B36PRG - Lecture 07: Parallel Programming 17 / 63 Jan Faigl, 2020 B3B36PRG - Lecture 07: Parallel Programming 18 / 63

Parallel Processing

Example 2

real 0m0.542s

user 0m0.136s

sys 0m0.408s

compute.c(12) : (col. 2) remark: LOOP WAS AUTO-PARALLELIZED

Example of Parallel Processing Realized by Compiler 2/2

icc -msse compute.c; time ./a.out

compute.c(8): (col. 2) remark: LOOP WAS VECTORIZED.

Parallel Computing using GPU

# Example - Open MP - Matrix Multiplication 1/2

Parallel Processing

 Open Multi-Processing (OpenMP) - application programming interface for multi-platform shared memory multiprocessing http://www.openmp.org

• We can instruct the compiler by macros for parallel constructions

• E.g., parallelization over the outside loop for the i variable

```
void multiply(int n, int a[n][n], int b[n][n], int c[n][n])
2
3
    #pragma omp parallel private(i)
    #pragma omp for schedule (dynamic, 1)
       for (i = 0; i < n; ++i) {
          for (int j = 0; j < n; ++j) {
8
             c[i][j] = 0;
             for (int k = 0; k < n; ++k) {
9
                c[i][j] += a[i][k] * b[k][j];
10
11
12
13
14
```

lec07/demo-omp-matrix.c

Squared matrices of the same dimensions are used for simplicity.

Jan Faigl, 2020

Example 1

icc compute.c

time ./a.out

real 0m0.562s

user 0m0.180s

sys 0m0.384s

Example 3

real 0m0.702s

user 0m0.484s

sys 0m0.396s

Parallel Processing

icc -parallel compute.c; time ./a.out

B3B36PRG - Lecture 07: Parallel Programming

Jan Faigl, 2020

Parallel Processing

Parallel Computing using GPU

# Example – Open MP – Matrix Multiplication 2/2

 Comparison of matrix multiplication with 1000 × 1000 matrices using OpenMP on iCore5 (2 cores with HT)

```
gcc -std=c99 -02 -o demo-omp demo-omp-matrix.c -fopenmp
   ./demo-omp 1000
   Size of matrices 1000 x 1000 naive
           multiplication with O(n^3)
   Multiplication single core 9.33 sec
   Multiplication multi-core 4.73 sec
   export OMP_NUM_THREADS=2
   ./demo-omp 1000
   Size of matrices 1000 x 1000 naive
           multiplication with O(n^3)
   c1 == c2: 1
   Multiplication single core 9.48 sec
15 Multiplication multi-core 6.23 sec
```

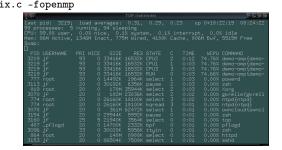

lec07/demo-omp-matrix.c

# Languages with Explicit Support for Parallelism

- It has support for creation of new processes
  - Running process create a copy of itself
    - Both processes execute the identical code (copied)
    - The parent process and child process are distinguished by the process identifier (PID)
  - The code segment is explicitly linked with the new process
- Regardless how new process is created the most important is
  - Does the parent process stops its execution till the end of the child process
  - Is the memory shared by the child and parent processes
- Granularity of the processes parallelism ranging from the level of the instructions to the parallelism of programs

Jan Faigl, 2020

Parallel Processing Parallel Computing using GPU Parallelism – Statement Level Example – parbegin-parend block parbegin  $S_1$ ;  $S_2$ ; ... S<sub>n</sub> parend • Statement  $S_1$  are  $S_n$  executed in parallel **Execution** of the main program is interrupted until all statements  $S_1$  to  $S_n$  are terminated • Statement  $S_1$  are  $S_n$  executed in parallel Example – doparallel 1 for i = 1 to n doparalel { for j = 1 to n do { c[i,j] = 0;for k = 1 to n do { c[i,j] = c[i,j] + a[i,k]\*b[k,j];6 } } }

B3B36PRG - Lecture 07: Parallel Programming

Shared Memory

#### Parallelism - Procedure Level

Parallel Processing

A procedure is coupled with the execution process

```
procedure P;

\overrightarrow{PID} x_{pid} = \text{newprocess}(P);

...

\text{killprocess}(x_{pid});
```

Parallel Processing

- $\blacksquare$  P is a procedure and  $x_{pid}$  is a process identifier
- Assignment of the procedure/function to the process at the declaration PID  $x_{pid}$  process(P).
  - The process is created at the creation of the variable x
  - The process is terminated at the end of x or sooner

E.g., Threads (pthreads) in C

20 / 00 0

Jan Faigl, 2020

B3B36PRG - Lecture 07: Parallel Program

Parallal Communication using CDI

Parallel Computing using GPU

# Parallelism - Program (Process) Level

Parallel Processing

Parallel execution of the outer loop over all i

- A new process can be only a whole program
- A new program is created by a system call, which creates a complete copy of itself including all variable and data at the moment of the call

Example - Creating a copy of the process by fork system call

```
if (fork() == 0) {
   /* code executed by the child process */
} else {
   /* code executed by the parent process */
}
```

E.g., fork() in C

E.g., OpenMP in C

#### Example - fork()

```
#define NUMPROCS 4
    for (int i = 0; i < NUMPROCS; ++i) {</pre>
       pid_t pid = fork();
       if (pid == 0) {
          compute(i, n);
          exit(0);
          printf("Child %d created\n", pid);
10
printf("All processes created\n");
12 for (int i = 0; i < NUMPROCS; ++i) {
       pid_t pid = wait(&r);
       printf("Wait for pid %d return: %d\n", pid, r);
15 }
    void compute(int myid, int n)
       printf("Process myid %d start computing\n", myid);
20
       printf("Process myid %d finished\n", myid);
21 }
                                         lec07/demo-fork.c
Jan Faigl, 2020
```

```
Top

Set just 1916; Josef permagnes: 3,00, 3,16, 2,02 up 0-02:13129 21:13112

104 processes: 5 "unming, 99 steeping

CM: 99.68 user, 0.000 rice, 0.4% system, 0.000 interrupt, 0.000 inter

The Tailf Active, 1250 fract, 10300 livingd, 21f CoPes, 15000 livin, 1250 Free

MRC: 68f Intal, 61f HFU, 14500 (R6), 126 Aces, 1750 (Research, 15000 livin, 1250 Free

PDI USERWHE THE PRI NICE SIZE RES STATE C TIME MCCP, 10500 living

PDI USERWHE THE PRI NICE SIZE RES STATE C TIME MCCP, 10500 living

1575 operator 1 67 0.123724 15500 (PUI) 0 0.199 550.000 a.cust

1574 operator 1 87 0.123724 15500 (R0) 1 0.199 45,000 a.cust

1574 operator 1 87 0.123724 15500 (R0) 1 0.199 45,000 a.cust

1585 operator 1 87 0.123724 15500 (R0) 1 0.199 45,000 a.cust

1585 operator 1 20 0.137000 15910 (asset 0.1000 0.000 bash

1573 operator 1 20 0.137000 15910 (asset 0.1000 0.000 bash

1573 operator 1 20 0.137000 15910 (asset 0.1000 0.000 bash

1573 operator 1 20 0.137000 15910 (asset 0.1000 0.000 bash

1573 operator 1 20 0.137000 15910 (asset 0.1000 0.000 bash

1573 operator 1 20 0.137000 15910 (asset 0.1000 0.000 bash
```

```
clang demo-fork.c && ./a.out
Child 2049 created
Process myid 0 start computing
Child 2050 created
Process myid 1 start computing
Process myid 2 start computing
Child 2051 created
Child 2052 created
Process myid 3 start computing
All processes created
Process myid 1 finished
Process myid 0 finished
Wait for pid 2050 return: 0
Process mvid 3 finished
Process myid 2 finished
Wait for pid 2049 return: 0
Wait for pid 2051 return: 0
Wait for pid 2052 return: 0
```

Jan Faigl, 2020 B3B36PRG – Lecture 07: Parallel Programming

\_\_ . \_ . \_ \_

B3B36PRG - Lecture 07: Parallel Programming

26 / 6

Parallel Processing Parallel Computing using GPU Parallel Computing using GPU

# Semaphore

- E. W. Dijkstra semaphore is a mechanism to synchronize parallel processes with shared memory
- Semaphore is an integer variable with the following operations
  - InitSem initialization
  - Wait  $\begin{cases} \text{If } S > 0 \text{ then } S \leftarrow S 1 \text{ (resources are available, in this case, acquire one)} \\ \text{Otherwise suspend execution of the calling process (wait for S become <math>S > 0 \text{)} \end{cases}$
  - Signal  $\begin{cases} \text{If there is a waiting process, awake it (let the process acquire one resource)} \\ \text{Otherwise increase value of } S \text{ by one, i.e., } S \leftarrow S+1 \text{ (release one resource)} \end{cases}$
- Semaphores can be used to control access to shared resource
  - $\sim$  S < 0 shared resource is in use. The process asks for the access to the resources and waits for its release
  - $\blacksquare$  S > 0 shared resource is available. The process releases the resource

The value of the semaphore can represent the number of available resources. Then, we can acquire (or wait for) k resources – wait(k):  $S \leftarrow S - k$  for S > k, and also releases k resources – signal(k):  $S \leftarrow S + k$ 

Jan Faigl, 2020

Parallel Processing

Semaphores Implementation

and access to the memory is not allowed for any other processor

Machine instruction TestAndSet reads and stores a content of the addressed memory

During execution of the TestAndSet instructions the processor holds the system bus

The processor cannot be interrupted during execution of the operation

# Usage of Semaphores

- Semaphores can be utilized for defining a critical sections
- Critical sections is a part of the program where exclusive access to the shared memory (resources) must be guaranteed

Example of critical section protected by a semaphore InitSem(S,1); Wait(S); /\* Code of the critical section \*/ Signal(S);

Synchronization of the processes using semaphores

Example of synchronization of processes

```
/* process p */
                                         /* process q */
InitSem(S.0)
                                         Signal(S);
Wait(S); ...
                                         exit();
exit():
```

Process p waits for termination of the process q

# Example - Semaphore 1/4 (System Calls)

Operations with a semaphore must be atomic

space and set the memory to a non-zero value

Semaphore is an entity of the Operating System (OS)

```
#include <sys/types.h>
#include <sys/ipc.h>
   #include <sys/sem.h>
   /* create or get existing set of semphores */
  int semget(key_t key, int nsems, int flag);
   /* atomic array of operations on a set of semphores */
  int semop(int semid, struct sembuf *array, size_t nops);
10
   /* control operations on a st of semaphores */
  int semctl(int semid, int semnum, int cmd, ...);
```

Parallel Processing

Parallel Computing using GPU

# Example – Semaphore 2/4 (Synchronization Protocol)

- Example when the main (master) process waits for two other processes (slaves) become ready
  - 1. Master process suspend the execution and waits for two other processes slaves become readv
  - 2. Slave processes then wait to be released by the master process
- Proposed synchronization "protocol"
  - Define our way to synchronize the processes using the system semaphores
  - Slave process increments semaphore by 1
  - Slave process waits the semaphore become 0 and then it is terminated
  - Master process waits for two slave processes and decrements the semaphore about 2
    - It must also ensure the semaphore value is not 0; otherwise slaves would be terminated prematurely
  - We need to use the atomic operations with the semaphore

lec07/sem-master.c lec07/sem-slave.c

Jan Faigl, 2020

Semaphores

B3B36PRG - Lecture 07: Parallel Programming

Messages

### Example – Semaphore 4/4 (Slave Process)

■ The IPC entities can be listed by ipcs clang sem-master.c -o sem-master clang sem-slave.c -o sem-slave

Parallel Processing

```
int main(int argc, char* argv[])
2 {
       struct sembuf sem;
      int id = semget(1000, 1, 0);
      int r;
      if (id != -1) {
          sem.sem_num = 0; // add the slave
          sem.sem_op = 1; // to the "pool" of resources
         sem.sem flg = 0:
          printf("Increase semafore value (add resource)\n");
10
         r = semop(id, \&sem, 1);
11
          sem.sem\_op = 0;
12
          printf("Semaphore value is %d\n", semctl(id, 0, GETVAL, 0));
13
          printf("Wait for semaphore value 0\n");
14
         r = semop(id, \&sem, 1);
15
          printf("Done\n");
16
17
      return 0;
18
19
```

lec07/sem-master.c

34 / 63 Jan Faigl, 2020

Parallel Computing using GPU

```
Example – Semaphore 3/4 (Master Process)
```

Parallel Processing

```
int main(int argc, char* argv[])
        struct sembuf sem[2]; // structure for semaphore atomic operations
        int id = semget(1000, 1, IPC_CREAT | 0666); // create semaphore
        if (id != -1) {
           int r = semctl(id, 0, SETVAL, 0) == 0:
           sem[0].sem_num = 0; // operation to acquire semaphore
 8
           sem[0].sem_op = -2; // once its value will be >= 2
 9
 10
           sem[0].sem_flg = 0; // representing two slaves are ready
 11
           sem[1].sem_num = 0; // the next operation in the atomic set
 12
           sem[1].sem_op = 2; // of operations increases the value of
 13
           sem[1].sem_flg = 0; // the semaphore about 2
 14
 15
           printf("Wait for semvalue >= 2\n");
 16
 17
           r = semop(id, sem, 2); // perform all operations atomically
           printf("Press ENTER to set semaphore to 0\n");
 18
          getchar():
19
          r = semctl(id, 0, SETVAL, 0) == 0; // set the value of semaphore
 20
          r = semctl(id, 0, IPC_RMID, 0) == 0; // remove the semaphore
21
 22
       return 0;
 23
                                                                        lec07/sem-master.c
24
Jan Faigl, 2020
                                          B3B36PRG - Lecture 07: Parallel Programming
```

Shared Memory

# Issues with Semaphores

Parallel Processing

- The main issues are arising from a wrong usage
- Typical mistakes are:
  - Wrongly identified a critical section
  - Process may block by multiple calls of Wait(S).
  - E.g., the deadlock issues may arise from situations like

Semaphores

#### Example – Deadlock

```
/* process 1*/
                                        /* process 2*/
Wait(S1);
                                        Wait(S2);
Wait(S2):
                                        Wait(S1):
Signal(S2);
                                        Signal(S1);
Signal(S1);
                                        Signal(S2);
```

Parallel Processing Messages Parallel Computing using GPU Parallel Processing Shared Memory Parallel Computing using GPU

39 / 63 Jan Faigl, 2020

# Shared Memory

- Labeled part of the memory accessible from different processes
- OS service provided by system calls

### Example of System Calls

```
1 /* obtain a shared memory identifier */
   int shmget(key_t key, size_t size, int flag);
   /* attach shared memory */
   void* shmat(int shmid, const void *addr, int flag);
   /* detach shared memory */
   int shmdt(const void *addr);
   /* shared memory control */
int shmctl(int shmid, int cmd, struct shmid ds *buf);
```

- OS manages information about usage of shared memory
- OS also manages permissions and access rights

Jan Faigl, 2020 B3B36PRG - Lecture 07: Parallel Programming Parallel Processing Shared Memory Messages

# Example - Shared Memory 2/4 (Read)

• Read a line from the shared memory and put it to the stdout

```
#include <sys/types.h>
     #include <sys/shm.h>
      #include <stdio.h>
      #define SIZE 512
      int main(int argc, char *argv[])
  7
   8
         int id;
   9
         char *buf:
  10
         if ((id = shmget(1000, 512, 0)) != -1) {
  11
            if ((buf = (char*)shmat(id, 0, 0)) ) {
  12
                printf("mem:%s\n", buf);
  13
  14
            shmdt(buf);
  15
         } else {
  16
            fprintf(stderr, "Cannot access to shared memory!\n");
  17
  18
         return 0;
  19
                                                                        lec07/shm-read.c
  20
Jan Faigl, 2020
                                          B3B36PRG - Lecture 07: Parallel Programming
```

# Example - Shared Memory 1/4 (Write)

■ Write a line read from stdin to the shared memory

```
1 #include <sys/types.h>
  #include <sys/ipc.h>
   #include <sys/shm.h>
   #include <stdio.h>
   #define SIZE 512
   int main(int argc, char *argv[])
      char *buf:
10
      int id:
11
      if ((id = shmget(1000, SIZE, IPC_CREAT | 0666)) != -1) {
         if ( (buf = (char*)shmat(id, 0, 0)) ) {
13
            fgets(buf, SIZE, stdin);
14
            shmdt(buf):
15
16
      }
17
      return 0:
18
19
```

lec07/shm-write.c

Jan Faigl, 2020 B3B36PRG - Lecture 07: Parallel Programmi

Example – Shared Memory 3/4 (Demo)

#### 1. Use shm-write to write a text string to the shared memory

- 2. Use shm-read to read data (string) from the shared memory
- 3. Remove shared memory segment

Parallel Processing

```
ipcrm -M 1000
```

Shared Memory

4. Try to read data from the shared memory

```
% clang -o shm-write shm-write.c
                                              1 % clang -o shm-read shm-read.c
  % ./shm-write
                                                 % ./shm-read
3 Hello! I like programming in C!
                                                 mem:Hello! I like programming in C!
                                                 % ./shm-read
                                                 mem: Hello! I like programming in C!
                                                 % ipcrm -M 1000
                                                 % ./shm-read
                                                 Cannot access to shared memory!
                                                       lec07/shm-write.c lec07/shm-read.c
```

B3B36PRG - Lecture 07: Parallel Programming

Parallel Processing Messages Parallel Computing using GPU Parallel Processing Parallel Computing using GPU

Jan Faigl, 2020

Jan Faigl, 2020

# Example – Shared Memory 4/4 (Status)

• A list of accesses to the shared memory using ipcs command

```
1 after creating shared memory segment and before writing the text
                               1000 --rw-rw-rw- jf jf jf jf
1239 22:18:48 no-entry 22:18:48
              65539
                                                                                              1
2 m
   after writing the text to the shared memory
                          1000 --rw-rw-rw- jf jf jf jf
1239 1239 22:18:48 22:19:37 22:18:48
                                                                                              0
7 after reading the text
                               1000 --rw-rw-rw- jf jf jf jf
1260 22:20:07 22:20:07 22:18:48
                                                                                              0
```

Jan Faigl, 2020 B3B36PRG - Lecture 07: Parallel Programming Parallel Processing Messages

#### Example – Messages Passing 1/4 (Synchronization, Master)

- Two processes are synchronized using messages
  - 1. The master process waits for the message from the slave process
  - 2. The master process informs slave to solve the task
  - 3. The slave process informs master about the solution
  - 4. The master process sends message about termination

### Example of master process 1/2

```
1 struct msgbuf {
      long mtype;
      char mtext[SIZE];
  };
  int main(int argc, char *argv[])
6
      struct msgbuf msg:
      int id = msgget(KEY, IPC_CREAT | 0666);
      if (id != -1) {
```

#### Sensing Messages and Queues of Messages

- Processes can communicate via messages send/received to/from system messages queues
- Queues are entities of the OS with defined system calls

#### Example of System Calls

```
1 #include <sys/types.h>
  #include <sys/ipc.h>
   #include <sys/msg.h>
   /* Create a new message queue */
   int msgget(key_t key, int msgflg);
   /* Send a message to the queue -- block/non-block (IPC_NOWAIT) */
   int msgsnd(int msqid, const void *msgp, size_t msgsz, int msgflg);
   /* Receive message from the queue -- block/non-block (IPC_NOWAIT) */
  int msgrcv(int msqid, void *msgp, size_t msgsz, long msgtyp, int msgflg);
   /* Control operations (e.g., destroy) the message queue */
  int msgctl(int msqid, int cmd, struct msqid_ds *buf);
```

Another message passing system can be implemented by a user library, e.g., using network

communication.

B3B36PRG - Lecture 07: Parallel Programming

Shared Memory Messages

Example – Messages Passing 2/4 (Master)

```
Example of master process 2/2
```

Parallel Processing

```
msg.mtype = 3; //type must be > 0
         printf("Wait for other process \n");
          r = msgrcv(id, &msg, SIZE, 3, 0);
         printf("Press ENTER to send work\n");
         strcpy(msg.mtext, "Do work");
         msg.mtype = 4; //work msg is type 4
         r = msgsnd(id, &msg, sizeof(msg.mtext), 0);
         fprintf(stderr, "msgsnd r:%d\n",r);
         printf("Wait for receive work results\n",r);
10
11
         msg.mtvpe = 5:
         r = msgrcv(id, &msg, sizeof(msg.mtext), 5, 0);
12
         printf("Received message:%s\n", msg.mtext);
13
         printf("Press ENTER to send exit msg\n");
14
          getchar();
15
         msg.mtype = EXIT_MSG; //I choose type 10 as exit msg
16
         r = msgsnd(id, \&msg, 0, 0):
17
18
       return 0:
19
   }
20
```

lec07/msg-master.c

```
Example – Messages Passing 3/4 (Slave)
                                                                                                    Example – Messages Passing 4/4 (Demo)
                                                                                                      1. Execute the master process
 int main(int argc, char *argv[])
                                                                                                      2. Execute the slave process
       msg.mtype = 3;
                                                                                                      3. Perform the computation
       printf("Inform main process\n");
       strcpy(msg.mtext, "I'm here, ready to work");
                                                                                                      4. Remove the created message queue identified by the msgid
                                                                                                                                                                                 #define KEY 1000
       r = msgsnd(id, &msg, sizeof(msg.mtext), 0);
                                                                                                                                            ipcrm -Q 1000
       printf("Wait for work\n");
       r = msgrcv(id, &msg, sizeof(msg.mtext), 4, 0):
                                                                                                     1 % clang msg-master.c -o master
                                                                                                                                                     1 % clang msg-slave.c -o slave
       printf("Received message:%s\n", msg.mtext);
10
                                                                                                       % ./master
                                                                                                                                                     2 % ./slave
                                                                                                       Wait for other process
       for (i = 0: i < 4: i++) {
                                                                                                                                                     3 Inform main process
                                                                                                       Slave msg received, press ENTER to send
                                                                                                                                                     4 Wait for work
         sleep(1);
12
                                                                                                            work msg
                                                                                                                                                     5 Received message:Do work
13
         printf(".");
         fflush(stdout);
14
                                                                                                       msgsnd r:0
                                                                                                                                                        Work done, send wait for exit
       } //do something useful
                                                                                                       Wait for receive work results
                                                                                                                                                       Wait for exit msg
                                                                                                       Received message: I'm going to wait for
                                                                                                                                                     9 Exit message has been received
       printf("Work done, send wait for exit\n");
16
                                                                                                            exit msg
                                                                                                                                                    10 %ipcs -q
       strcpy(msg.mtext, "Work done, wait for exit");
17
                                                                                                       Press ENTER to send exit msg
                                                                                                                                                    11 Message Queues:
       msg.mtype = 5;
18
                                                                                                                                                    12 T ID KEY MODE
                                                                                                                                                                         OWNER GROUP
       r = msgsnd(id, &msg, sizeof(msg.mtext), 0);
                                                                                                       %ipcrm -Q 1000
19
                                                                                                                                                    13 q 65536 1000 -rw-rw- jf jf
       msg.mtype = 10;
                                                                                                    12 %ipcrm -Q 1000
20
                                                                                                    ipcrm: msqs(1000): : No such file or
       printf("Wait for exit msg\n");
21
                                                                                                                                                             lec07/msg-master.c lec07/msg-slave.c
                                                                                                            directory
       r = msgrcv(id, &msg, SIZE, EXIT_MSG, 0);
                                                                          lec07/msg-slave.c
       printf("Exit message has been received\n");
23
                                                                                                   Jan Faigl, 2020
                                          B3B36PRG - Lecture 07: Parallel Programming
                                                                                            46 / 63
                                                                                                                                               B3B36PRG - Lecture 07: Parallel Programming
              Parallel Processing
                                                                Messages
                                                                            Parallel Computing using GPU
                                                                                                                   Parallel Processing
Massive parallelism using graphics cards
                                                                                                    Computational Power (2008)
```

Parallel Computing using GPU

Parallel Processing

- Image rendering performed pixel-by-pixel can be easily parallelized
- Graphics Processing Units (GPU) has similar (or even higher) degree of integration with the main processors (CPU)

Shared Memory

Messages

■ They have huge number of parallel processors

E.g., GeForce GTX 1060 ~ 1280 cores

- The computational power can also be used in another applications
  - Processing stream of data (SIMD instructions processors).
  - GPGPU General Purpose computation on GPU http://www.gpgpu.org
  - OpenCL (Open Computing Language) GPGPU abstract interface
  - CUDA Parallel programming interface for NVIDIA graphics cards http://www.nvidia.com/object/cuda\_home.html

Parallel Computing using GPU

- What is the reported processor computational power?
- Graphics (stream) processors

Parallel Processing

CSX700 96 GigaFLOPs Cell 102 GigaFLOPs GeForce 8800 GTX 518 GigaFLOPs Radeon HD 4670 480 GigaFLOPs

Peak catalogue values

Parallel Computing using GPU

Main processors :

```
Phenom X4 9950 (@2.6 GHz)
                                21 GigaFLOPs
Core 2 Duo E8600 (@3.3 GHz)
                                22 GigaFLOPs
                                35 GigaFLOPs
Cure 2 Quad QX9650 (@3.3 GHz)
Cure 2 Quad QX9650 (@3.3 GHz)
                                35 GigaFLOPs
Core i7 970 (@3.2 GHz)
                                42 GigaFLOPs
```

Test linpack 32-bit

Is the reported power really achievable?

(float vs double)

How about other indicators

E.g., computational power / power consumption

Messages

CSX700 has typical power consumption around 9W

B3B36PRG - Lecture 07: Parallel Programming 49 / 63 Jan Faigl, 2020 B3B36PRG - Lecture 07: Parallel Programming Jan Faigl, 2020

Parallel Processing Messages Parallel Computing using GPU Parallel Processing Parallel Computing using GPU

#### **CUDA**

- NVIDIA Compute Unified Device Architecture.
- Extension of the C to access to the parallel computational units of the GPU
- Computation (kernel) is executed by the GPU
- Kernel is performed in parallel using available computational units
- Host Main processor (process)
- Device GPU
- Data must be in the memory accessible by the GPU

*Host* memory → *Device* memory

■ The result (of the computation) is stored in the GPU memory

*Host* memory ← *Device* memory

Jan Faigl, 2020

51 / 63

Jan Faigl, 2020

B3B36PRG - Lecture 07: Parallel Program

Blocks may not be necessarily computed in parallel. Based on the available number of

Parallel Processing Parallel Computing using GPU Parallel Processing

Parallel Computing using GPU

parallel units, particular blocks can be computed sequentially.

#### CUDA - Grid, Blocks, Threads, and Memory Access

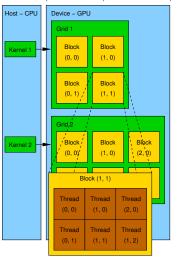

- Block (0, 0) Block (1, 0)
- Access time to the memory
- Collisions for simultaneous access of several threads

# CUDA – Example – Matrix Multiplication 1/8

- NVIDIA CUDA SDK Version 2.0, matrixMul.
- Simple matrix multiplication

CUDA - Computational Model

Kernel (computation) is divided into blocks

Each block consists of computational threads

E.g., a part of the matrix multiplication

■ Blocks are organized into the grid.

■ Each block represent a parallel computation of the part of the result

Parallel computations are synchronization within the block

Scalability is realized by dividing the computation into blocks

- $\mathbf{C} = \mathbf{A} \cdot \mathbf{B}$
- Matrices have identical dimensions  $n \times n$ .
- where *n* is the multiple of the block size
- Comparison
  - naive implementation in C (3× for loop).
  - naive implementation in C with matrix transpose
  - CUDA implementation
- Hardware
  - CPU Intel Core 2 Duo @ 3 GHz, 4 GB RAM,
  - GPU NVIDIA G84 (GeForce 8600 GT), 512 MB RAM.

B3B36PRG - Lecture 07: Parallel Programming 53 / 63 Jan Faigl, 2020 B3B36PRG - Lecture 07: Parallel Programming 54 / 63 Jan Faigl, 2020

Parallel Processing

Shared Memory

Messages

Parallel Computing using GPU

Parallel Processing

CUDA – Example – Matrix Multiplication 3/8

const float \*a, const float \*b, float \*c)

Naive implementation with transpose void simple\_multiply\_trans(const int n,

for (int j = i + 1; j < n; ++j) {

bT[i\*n + j] = b[j\*n + i];

bT[j\*n + i] = b[i\*n + i];

float \* bT = create\_matrix(n); for (int i = 0; i < n; ++i) {

bT[i\*n + i] = b[i\*n + i];

Messages

Parallel Computing using GPU

### CUDA – Example – Matrix Multiplication 2/8

#### Naive implementation

```
void simple_multiply(const int n,
         const float *A, const float *B, float *C)
2
3
     for (int i = 0; i < n; ++i) {
4
       for (int j = 0; j < n; ++j) {
         float prod = 0;
         for (int k = 0; k < n; ++k) {
           prod += A[i * n + k] * B[k * n + j];
         C[i * n + j] = prod;
11
12
13 }
```

Jan Faigl, 2020

Parallel Processing

B3B36PRG - Lecture 07: Parallel Programming

Parallel Computing using GPU

22 Jan Faigl, 2020

free(bT);

3

10

11

15

19 20

c[i\*n + i] = tmp:

B3B36PRG - Lecture 07: Parallel Programmin

Parallel Computing using GPU

# CUDA – Example – Matrix Multiplication 4/8

- CUDA computation strategy
  - Divide matrices into blocks Each block computes a single
  - sub-matrix  $C_{sub}$
  - Each thread of the individual blocks computes a single element of  $C_{sub}$

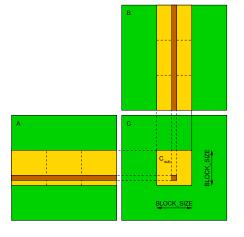

for (int i = 0; i < n; ++i) {</pre> for (int j = 0; j < n; ++j) { float tmp = 0; for (int k = 0; k < n; ++k) { tmp += a[i\*n + k] \* bT[j\*n + k];

CUDA – Example – Matrix Multiplication 5/8

```
CUDA – Implementation – main function
   void cuda_multiply(const int n,
          const float *hostA, const float *hostB, float *hostC)
3
     const int size = n * n * sizeof(float);
     float *devA. *devB. *devC:
     cudaMalloc((void**)&devA. size);
     cudaMalloc((void**)&devB, size);
     cudaMalloc((void**)&devC. size):
10
     cudaMemcpy(devA, hostA, size, cudaMemcpyHostToDevice);
11
     cudaMemcpy(devB, hostB, size, cudaMemcpyHostToDevice);
13
     dim3 threads(BLOCK_SIZE, BLOCK_SIZE); // BLOCK_SIZE == 16
14
     dim3 grid(n / threads.x, n /threads.y);
16
     // Call kernel function matrixMul
17
18
     matrixMul<<<grid, threads>>>(n, devA, devB, devC);
19
     cudaMemcpy(hostC, devC, size, cudaMemcpyDeviceToHost);
20
21
     cudaFree(devA);
22
     cudaFree(devB);
23
     cudaFree(devC);
24
25
```

B3B36PRG - Lecture 07: Parallel Programming Jan Faigl, 2020

57 / 63

Jan Faigl, 2020

B3B36PRG - Lecture 07: Parallel Programming

Parallel Processing Shared Memory Messages Parallel Computing using GPU Parallel Processing Parallel Computing using GPU

CUDA – Example – Matrix Multiplication 7/8

Example - Dedicated source file cuda\_func.cu

extern "C" { // declaration of the external function (cuda kernel)

void cuda\_multiply(const int n, const float \*A, const float \*B, float \*C);

3. Compilation of the cuda\_func.cu.cc file using standard compiler

CUDA source codes

1. Declaration of the external function

2. Compile the CUDA code to the C++ code

1 nvcc --cuda cuda func.cu -o cuda func.cu.cc

# CUDA - Example - Matrix Multiplication 6/8

```
CUDA implementation – kernel function
   __global__ void matrixMul(int n, float* A, float* B, float* C) {
       int bx = blockIdx.x; int by = blockIdx.y;
       int tx = threadIdx.x; int ty = threadIdx.y;
       int aBegin = n * BLOCK_SIZE * by; //beginning of sub-matrix in the block
       int aEnd = aBegin + n - 1; //end of sub-matrix in the block
       float Csub = 0:
             int a = aBegin, b = BLOCK_SIZE * bx;
9
             a += BLOCK_SIZE, b += BLOCK_SIZE * n
10
11
          __shared__ float As[BLOCK_SIZE][BLOCK_SIZE]; // shared memory within
12
          __shared__ float Bs[BLOCK_SIZE][BLOCK_SIZE]; // the block
13
14
          As[ty][tx] = A[a + n * ty + tx]; // each thread reads a single element
          Bs[ty][tx] = B[b + n * ty + tx]; // of the matrix to the memory
15
          __syncthreads(); // synchronization, sub-matrix in the shared memory
16
17
          for (int k = 0; k < BLOCK_SIZE; ++k) { // each thread computes</pre>
18
             Csub += As[ty][k] * Bs[k][tx]; // the element in the sub-matrix
19
20
21
          __syncthreads();
22
23
       int c = n * BLOCK_SIZE * by + BLOCK_SIZE * bx;
       C[c + n * ty + tx] = Csub; // write the results to memory
24
25 }
```

B3B36PRG - Lecture 07: Parallel Programming

B3B36PRG - Lecture 07: Parallel Programming

Parallel Processing

Semaphores

Shared Memory

Parallel Computing using GPU

Jan Faigl, 2020

#### 60 / 63

# CUDA – Example – Matrix Multiplication 8/8

#### Computational time (in milliseconds)

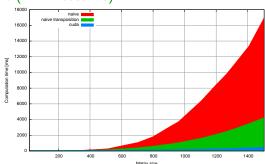

|     |       |         |      | Matrix size |       |         |      |
|-----|-------|---------|------|-------------|-------|---------|------|
| N   | Naive | Transp. | CUDA | N           | Naive | Transp. | CUDA |
| 112 | 2     | 1       | 81   | 704         | 1083  | 405     | 122  |
| 208 | 11    | 11      | 82   | 1104        | 6360  | 1628    | 235  |
| 304 | 35    | 33      | 84   | 1264        | 9763  | 2485    | 308  |

Matlab 7.6.0 (R2008a): n=1104; A=rand(n,n); B=rand(n,n); tic; C=A\*B; toc Elapsed time is 0.224183 seconds.

B3B36PRG - Lecture 07: Parallel Programming

61 / 63 Jan Faigl, 2020

B3B36PRG - Lecture 07: Parallel Programming

Summary of the Lecture

Topics Discussed

# Topics Discussed

- Introduction to Parallel Programming
  - Ideas and main architectures
  - Program and process in OS
- Parallel processing
- Sychronization and Inter-Process Communication (IPC)
  - Semaphores
  - Messages
  - Shared memory
- Parallel processing on graphics cards
- Next: Multithreading programming

Jan Faigl, 2020 B3B36PRG – Lecture 07: Parallel Programming 63 / 63